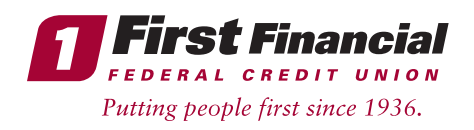

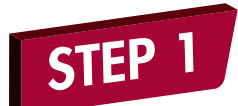

Login to Online Banking.

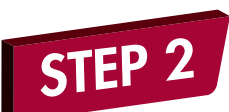

Under the **Access Accounts** tab, select **Mobiliti.** 

\*You must activate the Mobiliti (mobile phone service) before setting up an e-Lert to receive an email or text message notification and this must be set-up the first time through Online Banking on a computer.

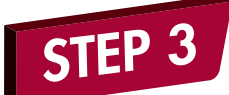

Once in the **Mobiliti** tab, read and **accep**t the Terms and Conditions for Mobile Banking, check off mobile browser, text messaging and alerts, then click **Continue.** 

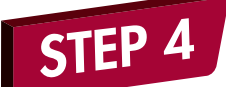

Select the **time zone** in which you currently reside and then **check off** the First Financial accounts and loans you wish **to set up alerts** forand **confirm** their names.

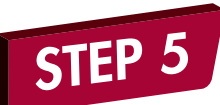

Enter the **mobile phone number** for mobile phone browser activation, where you will be sent a mobile activation code.

You will receive an **activation** code via text message, enter the code when you receive it.

Once you see an "activation successful" message - you are ready to set-up your e-Lerts!

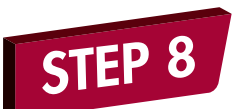

Go back to the main **Online Banking homepage, and thist** time under **Access Accounts** select **Notifications.** 

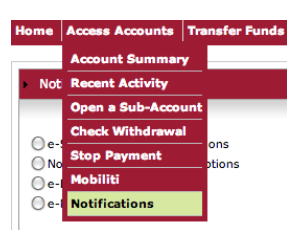

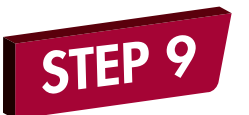

Select **e-Lerts,** and then add e-Lert.

.<br>You don't have any e-Lerts set up. Click on Add e-Lert to set up an e-Lert

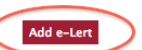

STEP 10

You can elect to receive an e-Lert when a balance goes below a certain value, when a deposit is above a certain value,

when a withdrawal is above a certain value, when a loan balance due is above a value, or when a certificate/IRA balance is above a value.

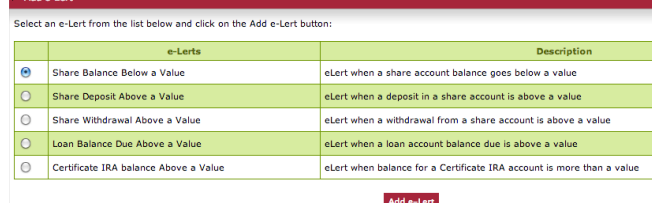

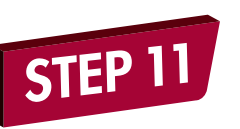

Under Notification Subscription **Services,** you can also elect to receive an email, text message, or both when a payment is not

successfully processed, when there is an overdraft protection notice, or when an ACH notice is not successfully processed.

Members enrolled in Online Banking will automatically receive an email notification for the following events: overdrawn account, email address change, when an ATM transaction is not successfully processed, when your Online Banking password is changed, when contact information is changed, when a recurring transfer does not post, when your last recurring transfer posted, when a secure message has been sent, when another share account is opened, when an ACH does not post, and when an overdraft status has changed.

THINK FIRST | 732.312.1500 | FIRSTFFCU.COM